**Important information! Important information!**<br>
If your iPad runs iOS 5, adjust 2 settings to block users leaving the running website/app:<br>If your iPad runs iOS 5, adjust asking Gestures must be deactivated apps Important information:<br>1. Settings in SS, adjust 2 settings to block users heattivated<br>1. Settings > General > Multitasking Gestures must be deactivated<br>1. Settings > General > Multitasking Gestures contour settings in the 1. Settings > Leneral > Multitasking Lestures **must be deactivated**<br>1. Settings > Leneral > Multitasking Lestures **remove all listed apps**<br>2. Settings > Notifications > Notification

Apply a matte, anti-fingerprint screen protector on iPad.

completely), take off the outer frame.

without removing the outer frame.

# ınstructıons / ınfoport v2

install apps.

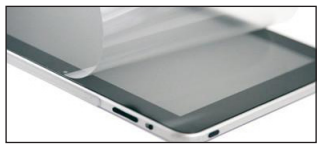

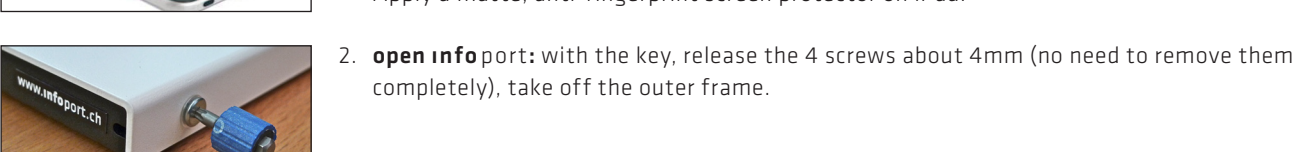

screwing-like movement.

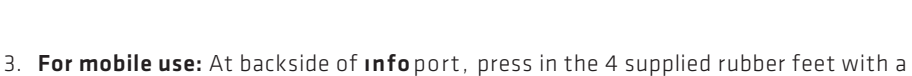

1. Prepare iPad: for example deactivate sleep function and ambient light sensor,

Recommendation for public use (to reduce risk of scratches, fingerprints, glare):

For a fix installation: Screw on the inner part of *info port* (various holes available, also holes for VESA mounts).

- Various openings at the bottom and on the sides  $(\uparrow)$  for the cable connection. - 1 side with wide opening  $(1)$ , so that the cable head can be inserted/removed

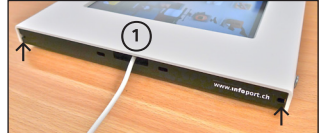

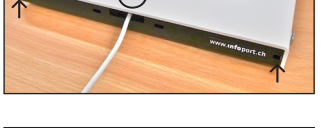

## 5. Prepare inner frame for iPad:

4. Cable connection:

Tape protectors *at the top* of the 8 iPad holders: *thin* ones for iPad, *thick* ones for iPad 2 + 3. Option: use always same tape protectors for iPad and iPad 2/iPad 3, insted adjust by carefully bending holders with a monkey wrench. Place mat(s) into inner frame: *thin* mat for iPad, *both* mats for iPad 2, *thick* mat for iPad 3.

6. Screw-on outer frame:

Place the outer frame over the inner frame, screw in the 4 screws.

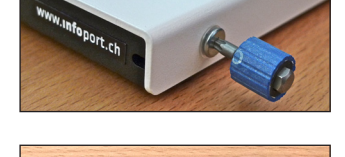

 $\Omega$ 

## 7. Handling

Access all functions from below. (1) power button (2) rotation lock/volume (configure in iPad settings!)

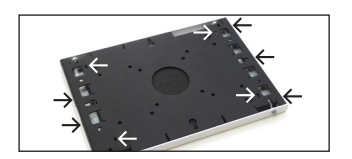

 $\bigcap$ 

### 8. Securing

Various slits on the bottom and the sides for Kensington locks  $(\rightarrow)$ . Use security screws (M5 x 12mm) at the outer frame for increased security.

### Software tips

- xStand: iPad app with fullscreen mode, remote configuration of multiple iPads via Mac
- AVD Browse: iPadd app with fullscreen mode and other useful webkiosk functions
- MyKiosk: iPad app with full screen mode, adds navigation buttons to existing webpage

ınfo port Höheweg 76, 3800 Interlaken www.infoport.ch